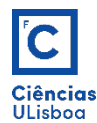

PRACTICAL CLASS 1

## **1. READ, VISUALIZE AND WRITE IMAGES**

1.1 Read image lena.tif.

```
from imageio import imread, imwrite<br>Img = imread('nome da imagem.tiff')
```
1.2 Image components, type and dimensions.

 $dim = Img.shape$ <br>tipo = Img.dtype  $npix = Img.size$ In [6]: dim, tipo, npix<br>Out[6]: ((256, 256, 3), dtype('uint8'), 196608)

1.3 Show image on the screen.

import matplotlib.pyplot as plt sentar imad plt.figure plt.imshow(Img)

1.4 Separate the RGB image in its components R, G and B, and show them on the screen.

```
plt.figure(figsize=(12, 3))<br>plt.subplot(141); plt.imshow(Img)<br>plt.title('Inicial'); plt.axis('off')
plt.subplot(142); plt.imshow(Img[:,:,0], 'gray')<br>plt.title('R'); plt.axis('off')<br>plt.subplot(143); plt.imshow(Img[:,:,1], 'gray')
plt.title('G'); plt.axis('off')<br>plt.subplot(144); plt.imshow(Img[:,:,2], 'gray')<br>plt.title('B'); plt.axis('off')
```
1.5 Write images on the disk.

# Gravar imagens no disco<br>imwrite(path + nome + '\_R' + ext, Img[:, :, 0])<br>imwrite(path + nome + '\_G' + ext, Img[:, :, 1])<br>imwrite(path + nome + '\_B' + ext, Img[:, :, 2])

## **2. BASIC IMAGE OPERATIONS**

## 2.1 Obtain the value of a pixel.

 $val = Img[25,31,0]$  # pixel (25,31) da primeira banda da imagem Img

2.2 Image *Slicing*: crop the image lena.tif, to obtain aproximatelly the image below (dimensions of 15×60).

```
# Fazer crop da imagem pelas coordenadas pixel dos CSE e CID
linha_cse =coluna\_cse =linha cid =coluna_cid =cropImg = Img[linha_cse:linha_cid,coluna_cse:coluna_cid,:]
plt.figure(); plt.imshow(cropImg);<br>plt.title('Crop'); plt.axis('off')
```
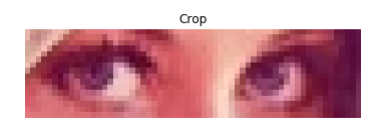

Replace, on the initial image, the correspondent pixels by a constant value.

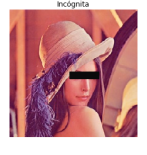

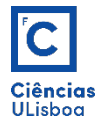

 $Imq1 = Imq*1$ Img1 = Img2<br>Img1[linha\_cse:linha\_cid,coluna\_cse:coluna\_cid,:] = 10<br>plt.figure(); plt.imshow(Img1)<br>plt.title(u'Incógnita'); plt.axis('off')

## 2.3 Plot a given image profile.

```
# Plot de perfis<br>import numpy as np<br>import scipy.ndimage
```
 $y, x = np.$ linspace(y0, y1, num), np.linspace(x0, x1, num)

# Extrair os valores dos pixels ao longo da linha<br>d = np.vstack((y,x))<br>perfil = scipy.ndimage.map\_coordinates(Img[:,:,0], d)

 $# Plot...$ # Plot...<br>plt.figure(figsize=(15, 3))<br>plt.subplot(121); plt.imshow(Img[:,:,0], 'gray')<br>plt.subplot(Ix0, x1], [y0, y1], 'ro-')<br>plt.subplot(122); plt.plot(perfil,'ro--')<br>plt.title('Perfil')